# **Reserved Instances**

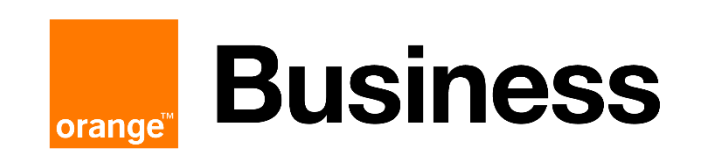

**Orange Restricted**

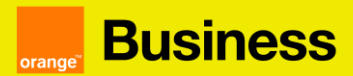

#### **SUMMARY**

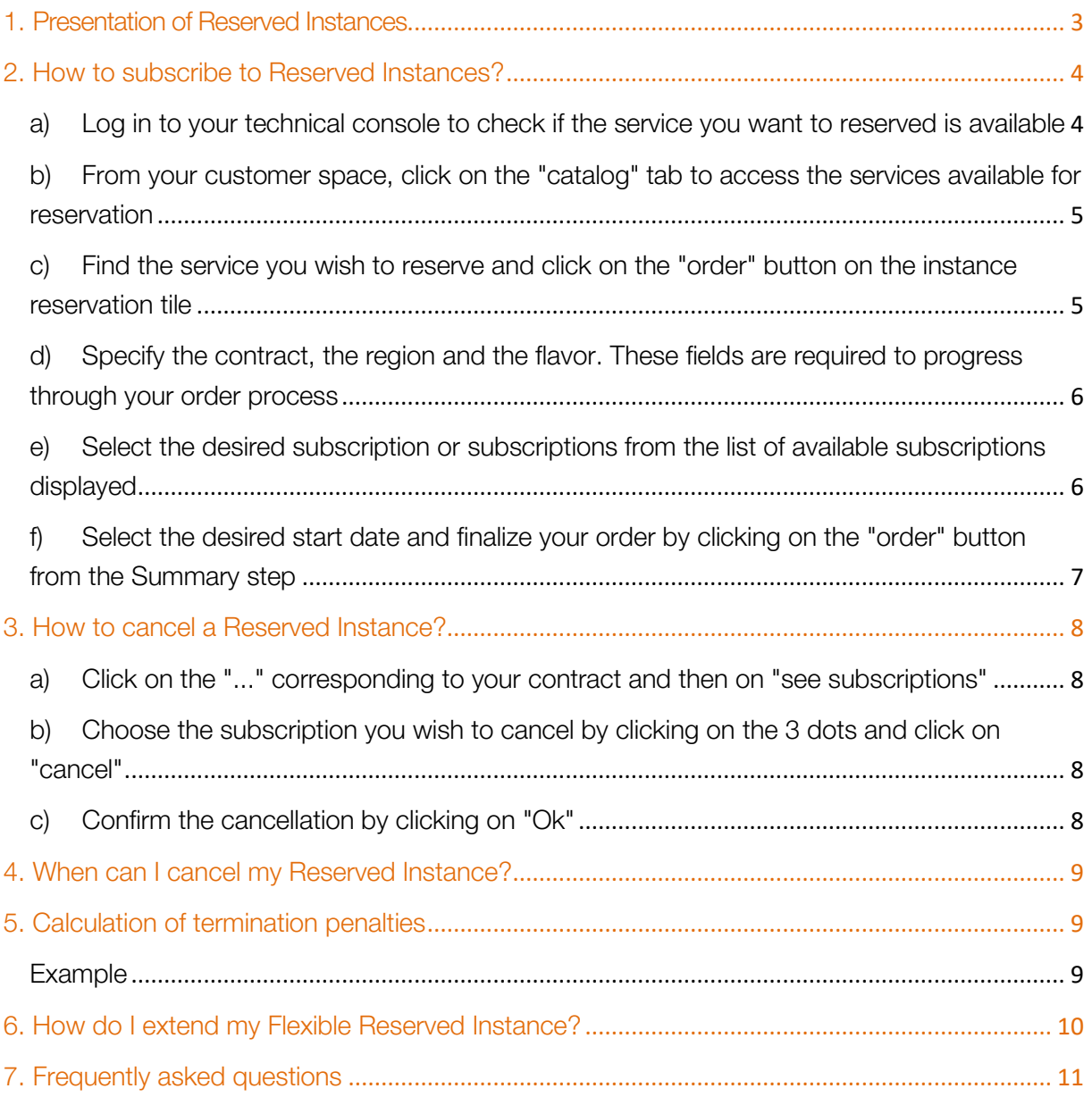

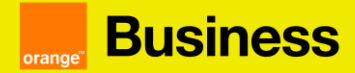

#### <span id="page-2-0"></span>1. Presentation of Reserved Instances

A Reserved Instance is a subscription for which a customer has committed to use a resource with certain characteristics (e.g. flavor) over a certain period of time (from 1 to 5 years). It is possible to order Reserved Instances on several Flexible Engine cloud services such as: ECS, Workspace, BMS, CSS...

This billing method offers a larger discount than Pay as You Go and is recommended for longterm users. The longer the duration of your subscription, the bigger the discount compared to Pay As You Go.

This reservation applies to a type of instance (flavor) and is not linked to a specific instance. It is for example possible to delete and recreate an instance, change its operating system (OS).

Activation of the reserved pending billing mode begins on the first day of the following month or immediately. If you choose to activate your subscription immediately, you will be billed for the entire month.

Ex 1: You order a reserved instance t2.micro on November 6, 2019. The reserved instance billing mode will begin on December 1, 2019 and you will receive your first invoice on January 1, 2020. Ex 2: You order a reserved instance on November 6, 2019 with immediate start. You will then be billed for the entire month (starting from November 1st).

If you sign up for a t2.micro instance in Pay As You Go and a t2.micro instance in Reserved Instance, we will consider the t2.micro instance with the highest usage in the reserved instance billing. This allows you to benefit from the discount linked to the reserved instance billing on the instance with the highest usage.

You can choose between a subscription with no initial cost (without upfront) or with an initial cost (with upfront):

Without upfront: you can choose a reserved instance with no upfront cost for a one-year commitment only. You will be charged the same monthly price each month during the whole commitment period.

With upfront: you can choose a reserved instance with an initial cost for any commitment period (1, 2 or 3 years). If this is the case the first billing will include an initial cost equivalent to the upfront and the monthly cost of the ECS. The upfront is usually 50% of the total cost of the reserved instance (over the entire commitment period), which allows the monthly cost of the instance to be reduced over the year.

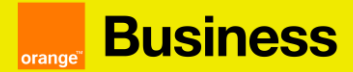

#### <span id="page-3-1"></span><span id="page-3-0"></span>2. How to subscribe to Reserved Instances?

a) Log in to your technical console to check if the service you want to reserved is available

In order to access to your technical console, log into your customer space and click on « access to console »

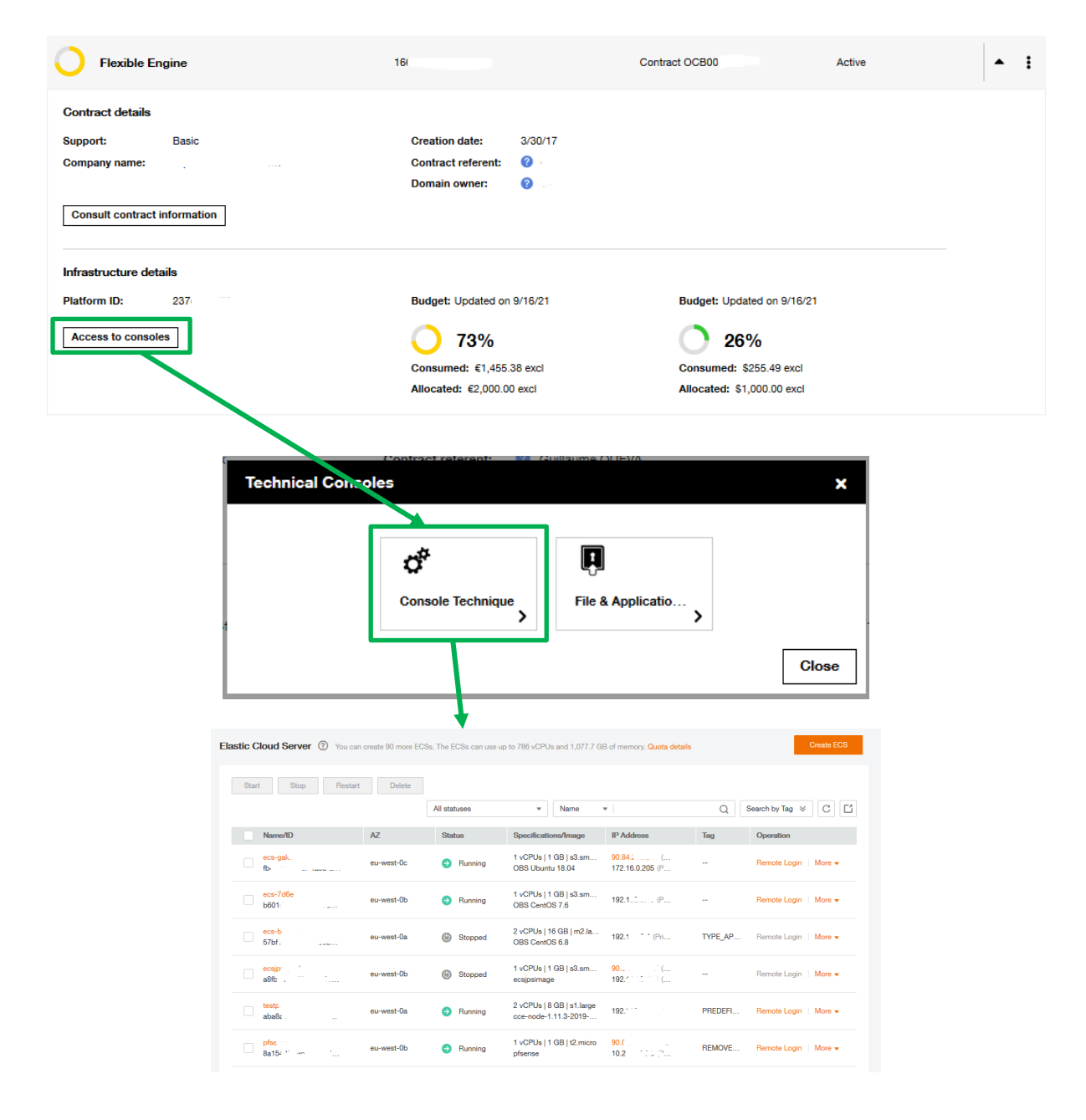

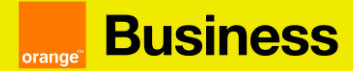

#### Two possible scenarios:

- You already use the instance (with the same features) running in Pay as You Go mode: you can directly switch to step b) and reserved your instance in your customer cloud store space
- You do not use the instance: You need to make sure you have launched / created the resource in your Technical Console before making a Reserved Instance request on the Cloud Store.

For example for an ECS, click on "create ECS" and follow the different steps to configure the instance. At the end click on "confirm".

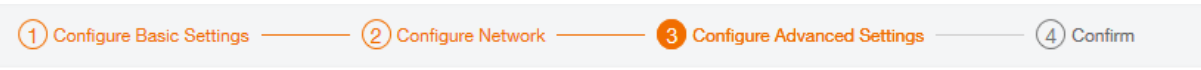

You need to make sure that you follow this step and that you have put in place a one to one reservation policy: One item in the Technical Console must equal one reserved instance/service in the Cloud Store.

<span id="page-4-0"></span>Once the service is activated, you can go on your customer space to reserve your instance.

b) From your customer space, click on the "catalog" tab to access the services available for reservation

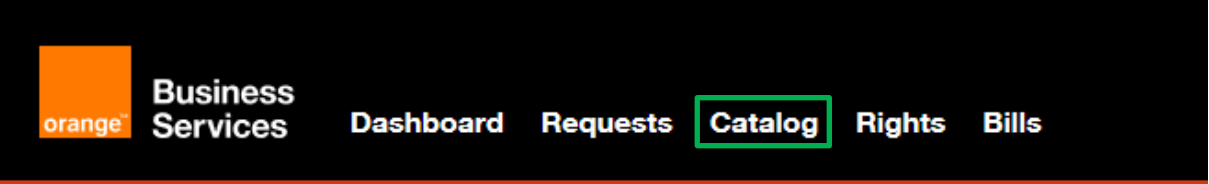

<span id="page-4-1"></span>c) Find the service you wish to reserve and click on the "order" button on the instance reservation tile

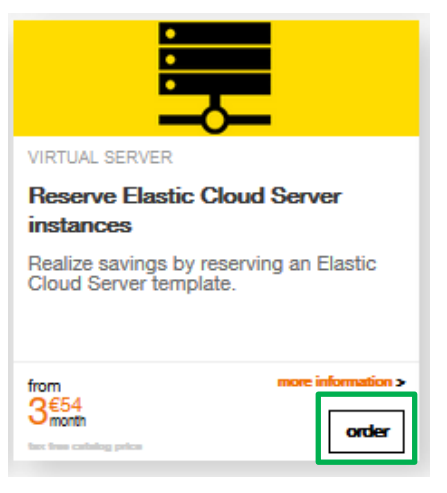

**Orange Restricted**

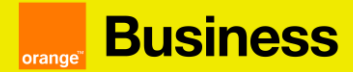

<span id="page-5-0"></span>d) Specify the contract, the region and the flavor. These fields are required to progress through your order process

You can order several reserved instances at the same time. These reserved instances can be of different sizes, on different regions and for different contracts.

#### **Reserve Elastic Cloud Server instances**

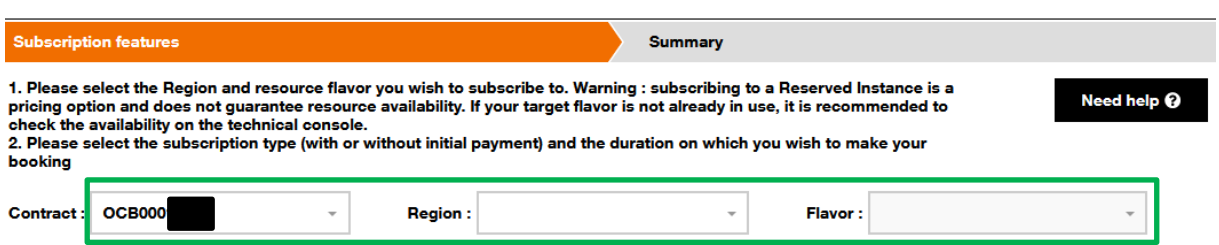

<span id="page-5-1"></span>e) Select the desired subscription or subscriptions from the list of available subscriptions displayed

#### **Reserve Elastic Cloud Server instances**

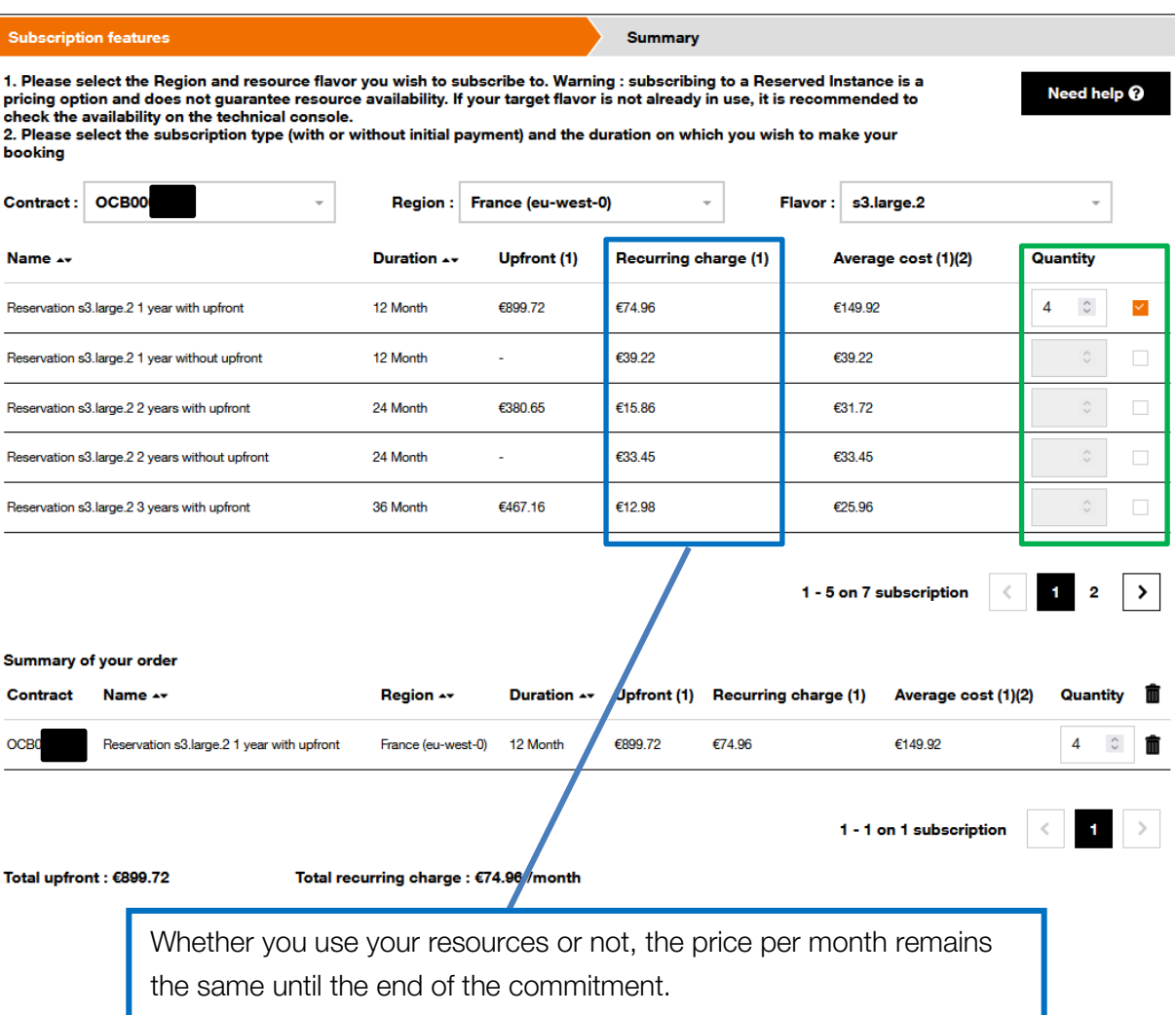

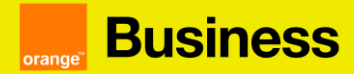

<span id="page-6-0"></span>f) Select the desired start date and finalize your order by clicking on the "Validate" button from the Summary step

#### **Reserve Elastic Cloud Server instances**

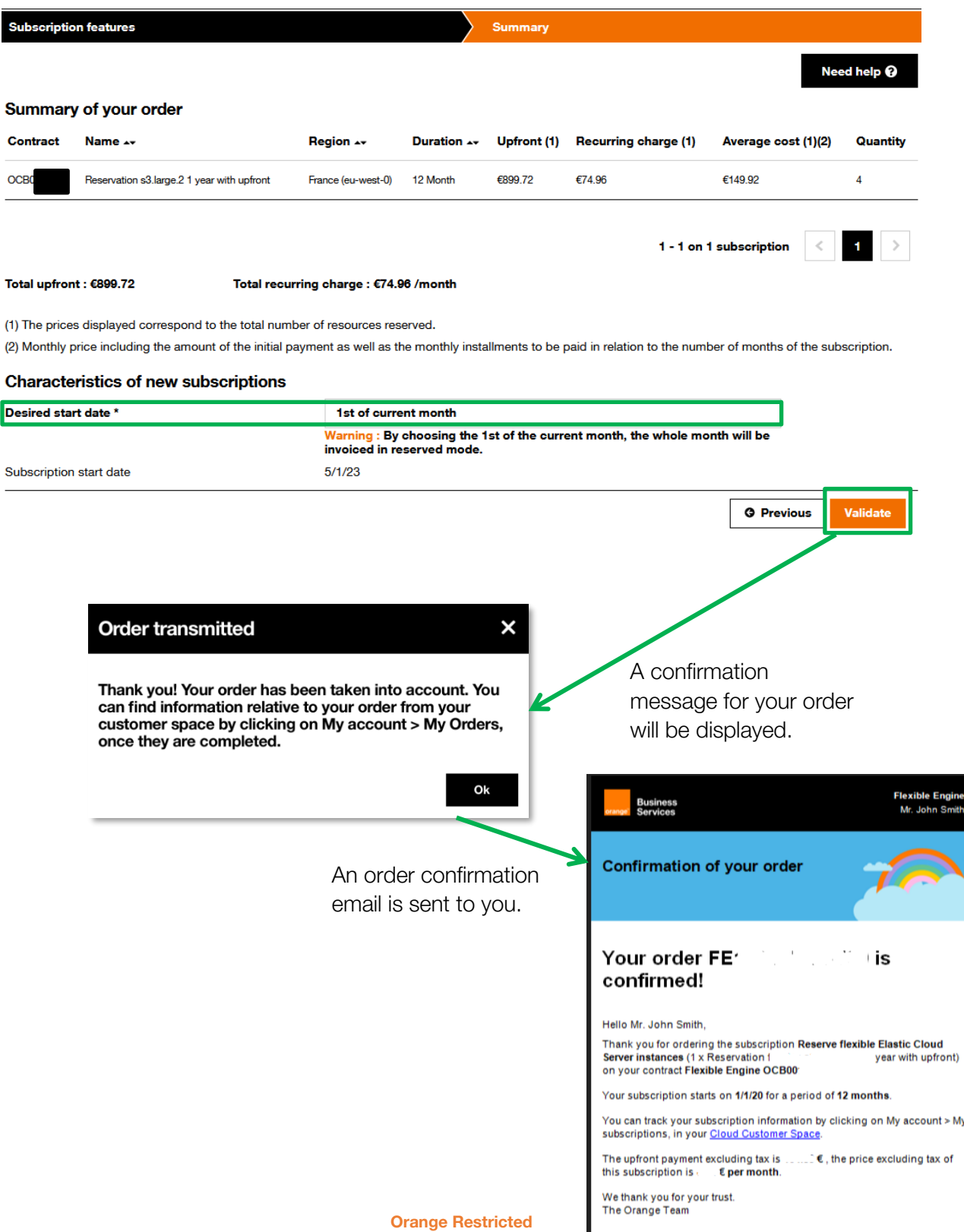

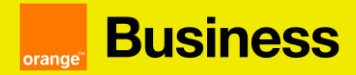

## <span id="page-7-0"></span>3. How to cancel a Reserved Instance?

If you wish to terminate your Reserved Instance subscription before the end of it, you must go to your cloud store customer space:

<span id="page-7-1"></span>a) Click on the "..." corresponding to your contract and then on "see subscriptions"

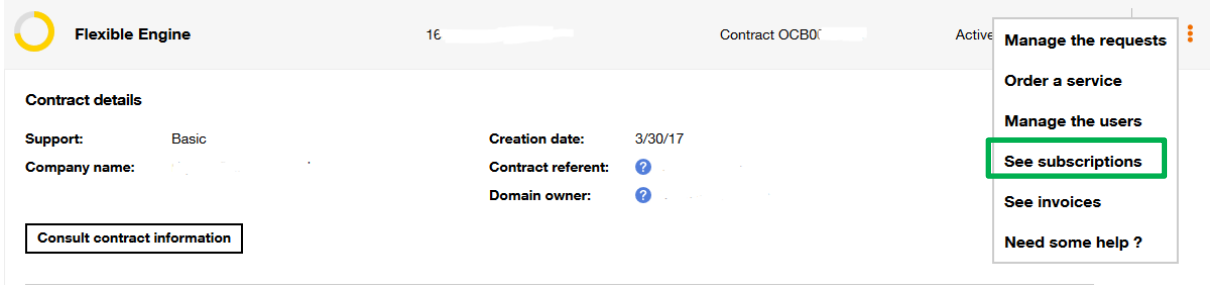

You will find in this page the list of your Reserved Instances and Flexible Reserved Instances.

<span id="page-7-2"></span>b) Choose the subscription you wish to cancel by clicking on the 3 dots and click on "cancel"

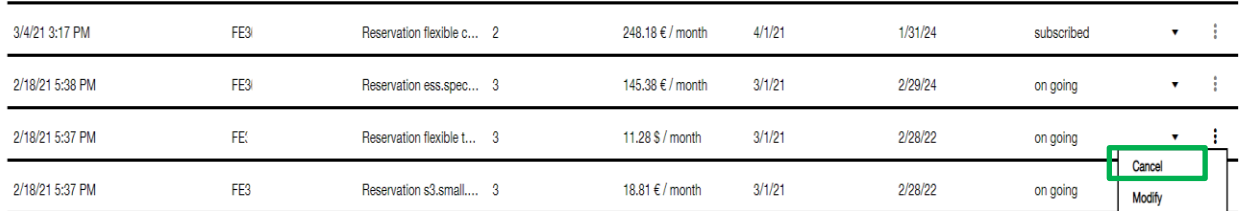

#### <span id="page-7-3"></span>c) Confirm the cancellation by clicking on "Ok"

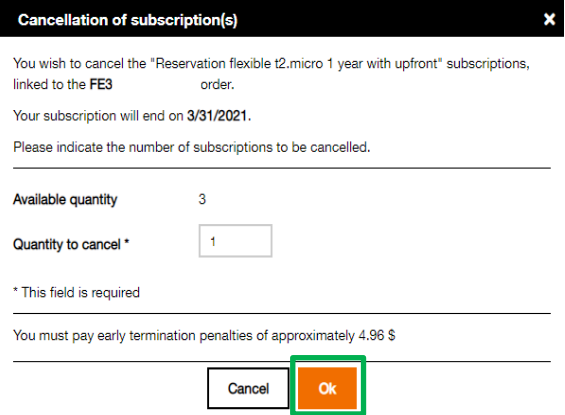

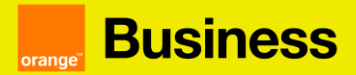

# <span id="page-8-0"></span>4. When can I cancel my Reserved Instance?

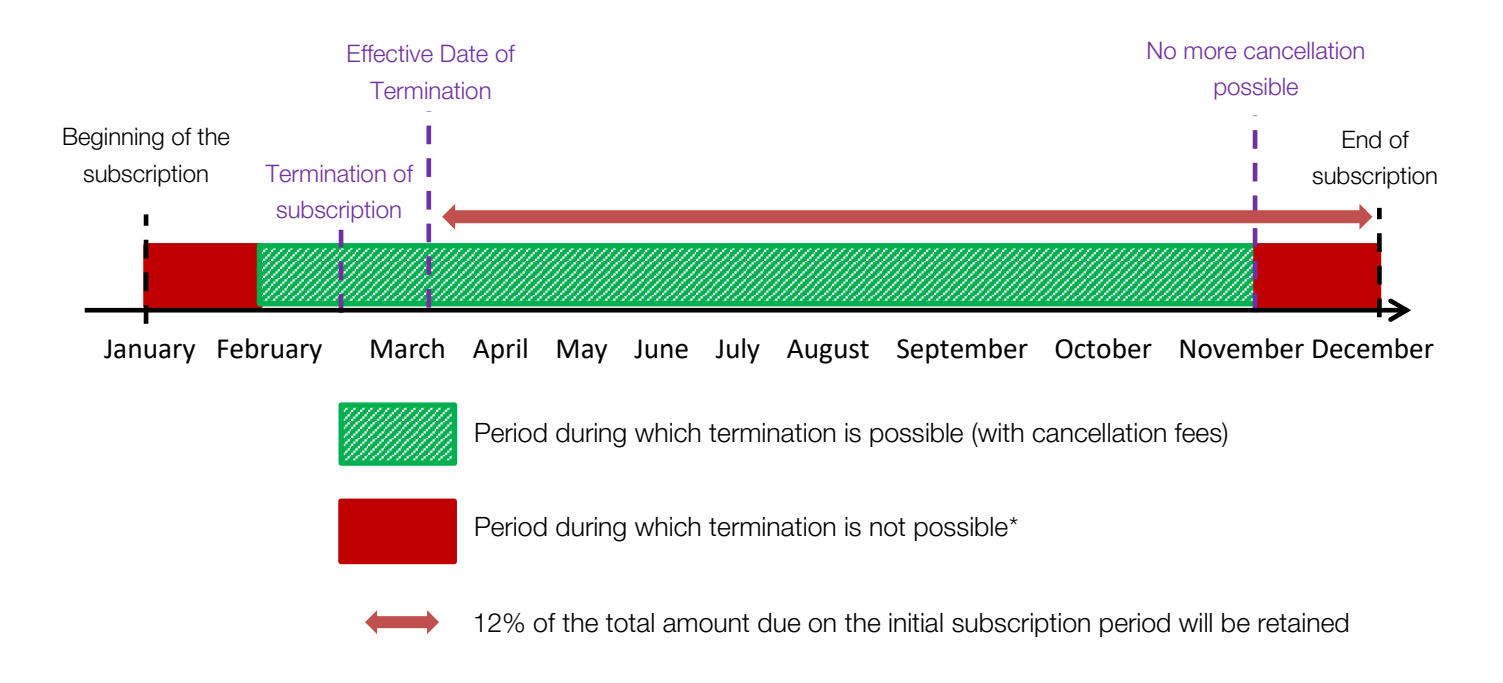

# <span id="page-8-1"></span>5. Calculation of termination penalties

As explained above, for any early termination of a Reserved Instance, a fee will be charged. The amount retained will correspond to 12% of the total amount remaining due on the initial subscription period.

#### <span id="page-8-2"></span>**Example**

You subscribe in December to a Reserved Instance ECS c1.large, 2vcpu, 2RAM (GB), EVS for 1 year without upfront. You will pay monthly 41, 64  $\epsilon$  or 499, 68  $\epsilon$  for one year (41, 64 x 12 = 499, 68), from next January to next December.

If you decide to terminate your contract before the end of the subscription in mid-March for example, the termination will be effective on April 1st.

You are initially committed for 1 year and will have to pay 12% of the total amount due for the subscription period, in our example, 12% of the remaining 8 months (April to December).

> 8 months =  $333.12 \in$  $333.12 \text{ } \in \times 0.12 = 39.97 \text{ } \in$

In this example, you will have to pay 39.97€ to cancel his subscription.

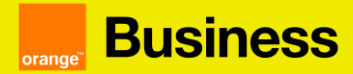

## <span id="page-9-0"></span>6. How do I extend my Flexible Reserved Instance?

When one or more of your subscriptions ends, you will receive an email indicating the end of your subscription.

In this case you have two possibilities:

1) Ordering a new Flexible Reserved Instance (for this, see step 2 "How to subscribe to Flexible Reserved Instances?")

2) The extension of your Flexible Reserved Instance at the same price.

To carry out the extension of your Flexible Reserved Instance, the procedure is the following:

a) Click on the "..." corresponding to your contract and then on "see the subscriptions

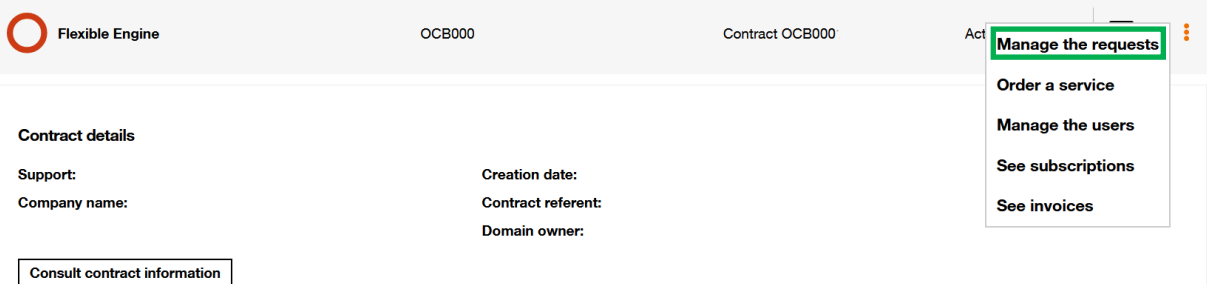

b) Choose the subscription you wish to extend by clicking on the 3 dots and click on "Renew".

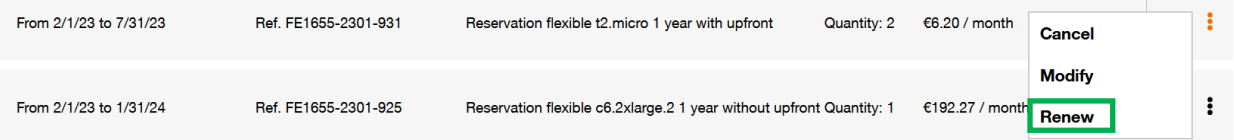

c) You can then choose the renewal duration. To finalize the action, click on the "Confirm" button

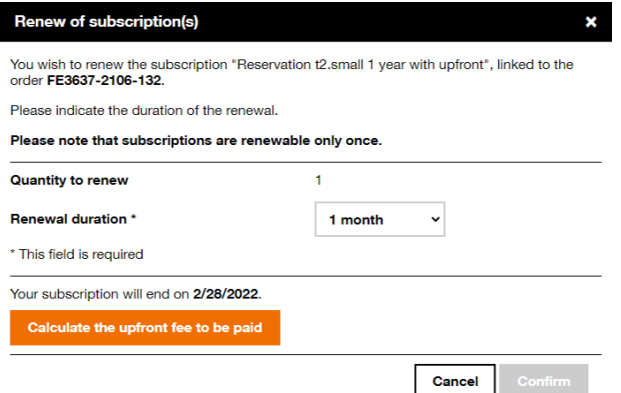

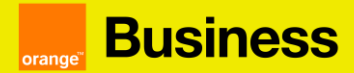

#### <span id="page-10-0"></span>7. Frequently asked questions

What is the difference between a standard Elastic Cloud Server instance reservation and a flexible Elastic Cloud Server instance reservation?

Booking standard or flexible Elastic Cloud server instances allows you to save money compared to the pay-per-use billing method. The flexible instance reservation allows you to modify your reserved instances during the period of your subscription.

#### Can I exchange my reservation of classic Elastic Cloud Server instances for a reservation of flexible Elastic Cloud Server instances?

This type of exchange is not available today. You will be able to subscribe to flexible reserved instances at the end of your standard instance reservation.

#### How do I know if my Reserved Instance subscription is ending soon?

In the subscription tab of the cloud store, you will find the list of all the subscriptions and their end dates. Moreover, an email is sent in the month before the end of the subscription to warn of the end of it.

#### Does the reservation of an instance in the cloud store generate the resource in my technical console?

To generate/create a resource you have to launch it in the technical console. The reservation of the instance in the Cloud store changes how you are billed but doesn't create any underlying resource/service.